# Installation der App

### **1 Bluetooth® aktivieren**

Gehen Sie in die Smartphone Einstellungen und aktivieren Sie Bluetooth.

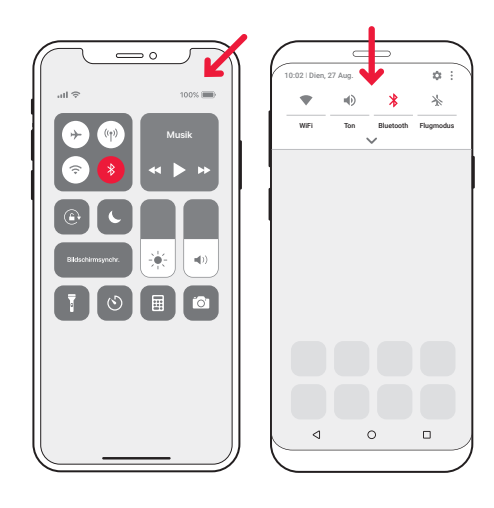

## **2 Installieren Sie die Visit App**

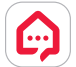

Laden Sie die **Bellman Visit** App aus dem App Store® oder von Google Play™ herunter und folgen Sie einfach den Anweisungen.

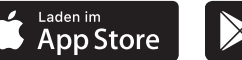

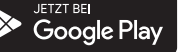

# Inbetriebnahme des Senders

## **3 Anbringen**

Entfernen Sie die Schutzfolie vom Klettverschluss auf der Rückseite des Senders und platzieren Sie ihn an der Wand. Ggf. Montage Set nutzen.

## **4 Aktivieren**

Ziehen Sie die Batterielasche heraus, um den Transceiver zu aktivieren. Die Status-LED am Visit Transceiver leuchtet grün auf, um anzuzeigen, dass er eingeschaltet ist.

## **5 Anschließen**

C Beiman & Swif

**3**

Verbinden Sie das USB Kabel mit dem Netzteil. Stecken Sie anschließend das Netzteil in die Steckdose. Verbinden Sie zur Erkennung Ihres Festnetztelefons das mitgelieferte Kabel (ggf. mit TAE-Adapter) mit Ihrem Telefonanschluss/Router. Je nach Anschluss benötigen Sie evtl. einen Splitter.

## **6 Smartphone-Anbindung testen**

Bitten Sie jemanden auf Ihrem Smartphone anzurufen. Die gelbe LED an Ihrem Visit Empfänger beginnt zu blinken und er blitzt, vibriert und/oder gibt ein Tonsignal ab (je nach Empfänger).

## **7 Festnetz testen**

Rufen Sie auf Ihrem Festnetzanschluss an. Die gelbe LED an Ihrem Visit Empfänger beginnt zu leuchten und er blitzt, vibriert und/oder gibt ein Tonsignal ab (je nach Empfänger).

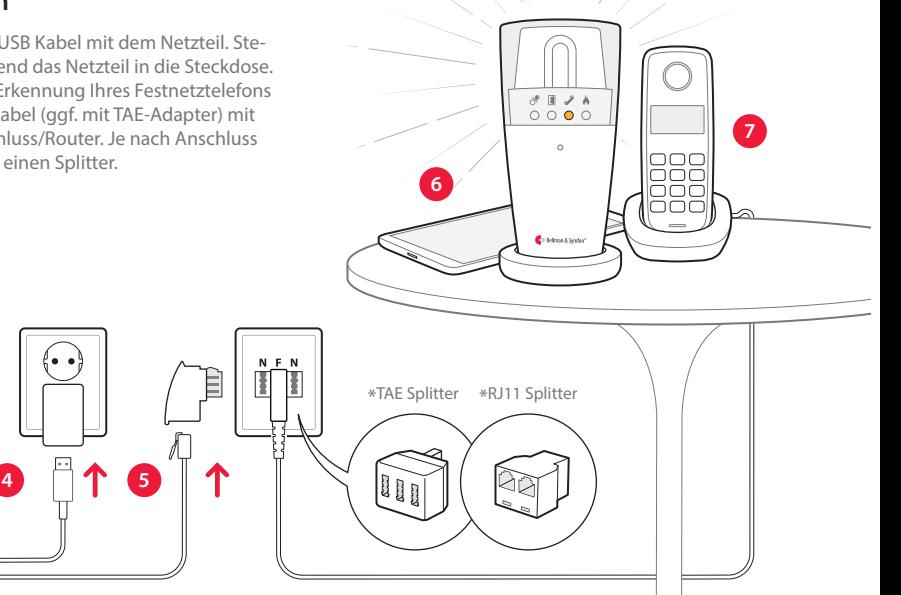

# Nutzung der App

Sobald Sie die Visit-App installiert haben, erhalten Sie Visit Benachrichtigungen auf Ihrem Smartphone. Darüber hinaus informieren die Visit Empfänger über Mobilanrufe und Mitteilungen. Sie können Ihr System ganz einfach in der App steuern.

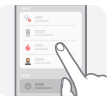

#### **Mitteilungen verwalten**

Mitteilungen mit nur einem Druck aktivieren, deaktivieren oder löschen.

## **Steuerung Ihrer Geräte**

Verschaffen Sie sich einen Überblick über Ihre angeschlossenen Geräte und tippen Sie auf **+**, um ein neues Gerät hinzuzufügen.

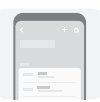

 $\sim$ 

#### **Verlauf anzeigen**

Rufen Sie die neusten Mitteilungen auf, sortiert nach Datum und Zeit.

## **Mehr erfahren**

Tippen Sie auf **Bedienungsanleitung** im Menü, um mehr über die Funktionen zu erfahren.

BE1433\_039MAN003-DE © und TM 2021 Bellman & Symfon AB. Alle Rechte vorbehalten.

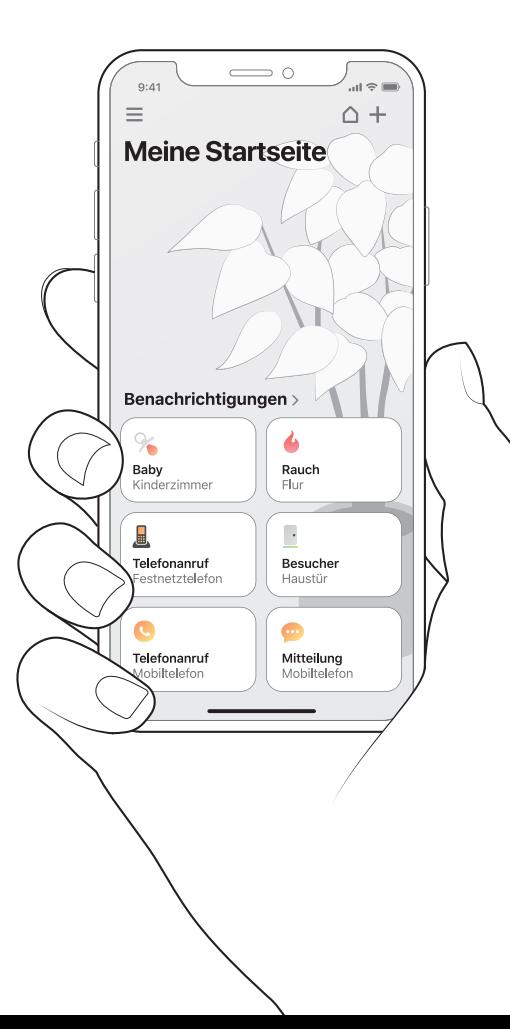

## Willkommen!

## **Sie benötigen**

 Ein Smartphone auf Basis von iOS 11 / Android 6 oder höher.

#### **Lieferumfang**

1 Telefon-Transceiver BT 4 Schraube und Dübel **5** TAE-Adapter **6** Netzteil **2** USB - Netzteilkabel **3** Telefonkabel

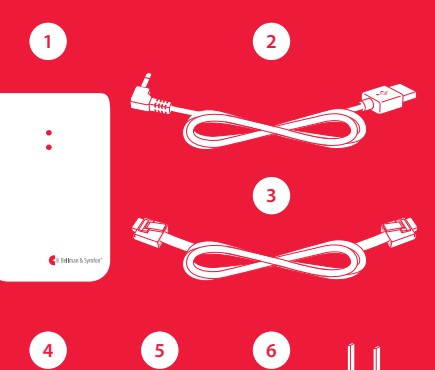